# ةيرشعلا ةيسادسلا ةميقلا باسح ةيفيك (تقولا ضيوعت) 2 مقر DHCP رايخل  $\overline{\phantom{0}}$

### المحتويات

[المقدمة](#page-0-0) [المتطلبات الأساسية](#page-0-1) [المتطلبات](#page-0-2) [المكونات المستخدمة](#page-1-0) [الاصطلاحات](#page-1-1) [أمثلة لكيفية حساب القيمة السداسعشرية للتعويض الزمني](#page-1-2) [المثال الأول](#page-1-3) [المثال الثاني](#page-1-4) [مثال ثالث](#page-1-5) [جدول تحويل أوقات إزاحة مختلفة إلى سداسي عشر](#page-2-0) [معلومات ذات صلة](#page-3-0)

### <span id="page-0-0"></span>المقدمة

يصف هذا المستند الإجراء المستخدم لحساب القيمة السداسية العشرية لخيار DHCP رقم 2 لإزاحة الوقت عندما يتم تكوين تجمعات DHCP في موجهات Cisco. هذا الخيار مهم بشكل خاص في بيئات الكبلات.

يتوفر خيار تكوينات DHCP في العديد من أنظمة Cisco الأساسية، ولا سيما في 7200uBR، وجميع وحدات بت في الثانية. يمكن لموجهات Cisco التي تشغل إصدار 12.0(1)T من IOS Cisco ®أو إصدار أحدث أن تعمل كخوادم .DHCP

عندما تستخدم خادم DHCP IOS Cisco، يتم تحديد قيمة الإزاحة الزمنية لمنطقة زمنية معينة كقيمة سداسية عشرية 32 بت غير موقعة.

هناك مفهوم خاطئ شائع حول الفرق بين إزاحة الوقت وبروتوكول وقت الشبكة (NTP(. يتم إستخدام NTP بواسطة الأجهزة على الإنترنت للمزامنة مع مقياس وقت UTC. إختصار UTC هو خليط إنجليزي فرنسي ل تنسيق التوقيت العالمي (أو ما يعادله TEMPS Universel coordone) من أجل جعله مستقل اللغة. إن التوقيت العالمي المنسق (UTC (أكثر دقة من GMT، وذلك لأن التوقيت العالمي المنسق (UTC (يقيس الوقت استنادا إلى الساعة الذرية. تعتمد إزاحة الزمن على توقيت جرينتش المركزي (GMT (الذي يعرف الثانية بأنها 86400/1 من اليوم، وهو ليس دقيق 100 بالمائة.

### <span id="page-0-1"></span>المتطلبات الأساسية

### <span id="page-0-2"></span>المتطلبات

لا توجد متطلبات خاصة لهذا المستند.

#### <span id="page-1-0"></span>المكونات المستخدمة

لا يقتصر هذا المستند على إصدارات برامج ومكونات مادية معينة.

تم إنشاء المعلومات الواردة في هذا المستند من الأجهزة الموجودة في بيئة معملية خاصة. بدأت جميع الأجهزة المُستخدمة في هذا المستند بتكوين ممسوح (افتراضي). إذا كانت شبكتك مباشرة، فتأكد من فهمك للتأثير المحتمل لأي أمر.

### <span id="page-1-1"></span>الاصطلاحات

راجع [اصطلاحات تلميحات Cisco التقنية للحصول على مزيد من المعلومات حول اصطلاحات المستندات.](//www.cisco.com/en/US/tech/tk801/tk36/technologies_tech_note09186a0080121ac5.shtml)

# <span id="page-1-2"></span>أمثلة لكيفية حساب القيمة السداسعشرية للتعويض الزمني

في هذه الأمثلة:

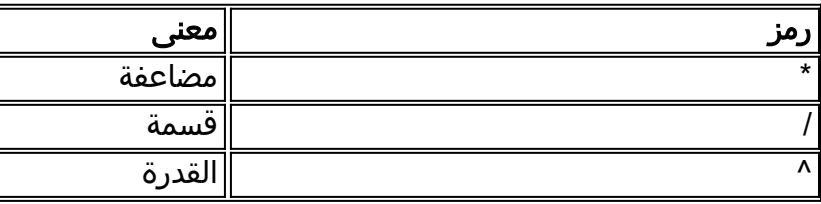

### <span id="page-1-3"></span>المثال الأول

في حالة إستخدام مودم كبل في منطقة +11 GMT ساعة، يتم حساب القيمة المناسبة باستخدام الخطوات التالية:

- .1 عدد الثواني المكافئة ل 11 ساعة = 11 ساعة \* (60 دقيقة / ساعة) \* (60 ثانية / دقيقة) = 39600 ثانية.
- 2. باستخدام حاسبة علمية او اداة، مثل تطبيق الحاسبة المضمن مع Microsoft Windows، قم بتحويل 39600 إلى قيمة سداسية عشرية. هذا 9 أب 0.
	- .3 تصبح القيمة الموضوعة في تكوين تجمع DHCP الآن هو الخيار 2 0ab000.9 hex.

### <span id="page-1-4"></span>المثال الثاني

في حالة إستخدام مودم كبل في منطقة تكون 4 - GMT ساعات. في هذه الحالة، القيمة السالبة تغير الإجراء. يتم حساب القيمة المناسبة باستخدام الخطوات التالية:

ملاحظة: ساعة واحدة = (60 دقيقة / ساعة) \* (60 ثانية / دقيقة) = 3600 ثانية

- .1 عدد الثواني المكافئة ل 4 ساعات = 4 ساعات \* (3600 ثانية/ساعة) = 14400 ثانية.
- 2. لتحويل -14400 إلى قيمة 32 بت غير موقعة، قم بتنفيذ هذه العملية: 2^32 تعني 2 إلى طاقة 32 = .4294967296 ثم، 2^32 - 14400 = 4294967296 - 14400 = .4294952896 هذه الخطوة مطلوبة لأن الخيار 2 طويل 32 بت.
	- 3. باستخدام حاسبة علمية، او اداة مثل تطبيق الحاسبة المضمن مع Microsoft Windows، قم بتحويل 4294952896 إلى قيمة سداسية عشرية. هذا هو 0C7FFFFC.
		- .4 تصبح القيمة الموضوعة في تكوين تجمع DHCP الآن هو الخيار 2 0C7C.FFFF hex.

#### <span id="page-1-5"></span>مثال ثالث

هذا المثال هو نفسه السابق ولكن الخطوة 2 يتم القيام بها في الحاسبة العلمية من Windows Microsoft، بدون الحاجة إلى حساب 2^32

توقيت المحيط الهادي القياسي هو -8 GMT. هذه طريقة أبسط لحساب GMT بقيم سالبة:

- .1 عدد الثواني المكافئة ل 8 ساعات = 8 ساعات \* (3600 ثانية / ساعة) = 28800 ثانية.
- 2. باستخدام حاسبة علمية، قم بإدخال الرقم -28800 في الحاسبة مع قيم عشرية. علامة (-) مهمة جدا. للحصول على علامة السالب في المقدمة، اضغط على المفتاح +/-.
- 3. أختر hex. هذا يعطيك 70FFFFFFFFFFFFFFFFFFF. هذا لأن، بشكل افتراضي، الآلة الحاسبة لديها Qword ممكن.
- 4. للتخلص من ملفات FS الإضافية، اختر DWORD. هذا ينتج القيمة FFFF8F80. إذا لم يكن لديك هذا الخيار في حاسبتك، أستخدم أول ثمانية أرقام فقط من اليمين إلى اليسار.
	- .5 تصبح القيمة الموضوعة في تكوين تجمع DHCP الآن هو الخيار 2 80F.8ffff hex.

## <span id="page-2-0"></span>جدول تحويل أوقات إزاحة مختلفة إلى سداسي عشر

هذا الجدول يعطي تحويل المناطق الزمنية المختلفة حول العالم. تم تعيين القيم السداسية العشرية على طول ثابت يبلغ 32 بت كما هو محدد في الخيار 2 من 2132 RFC DHCP. للحصول على خريطة للمنطقة الزمنية العالمية، ارجع إلى [خريطة المنطقة الزمنية العالمية](http://www.worldtimezone.com/) .

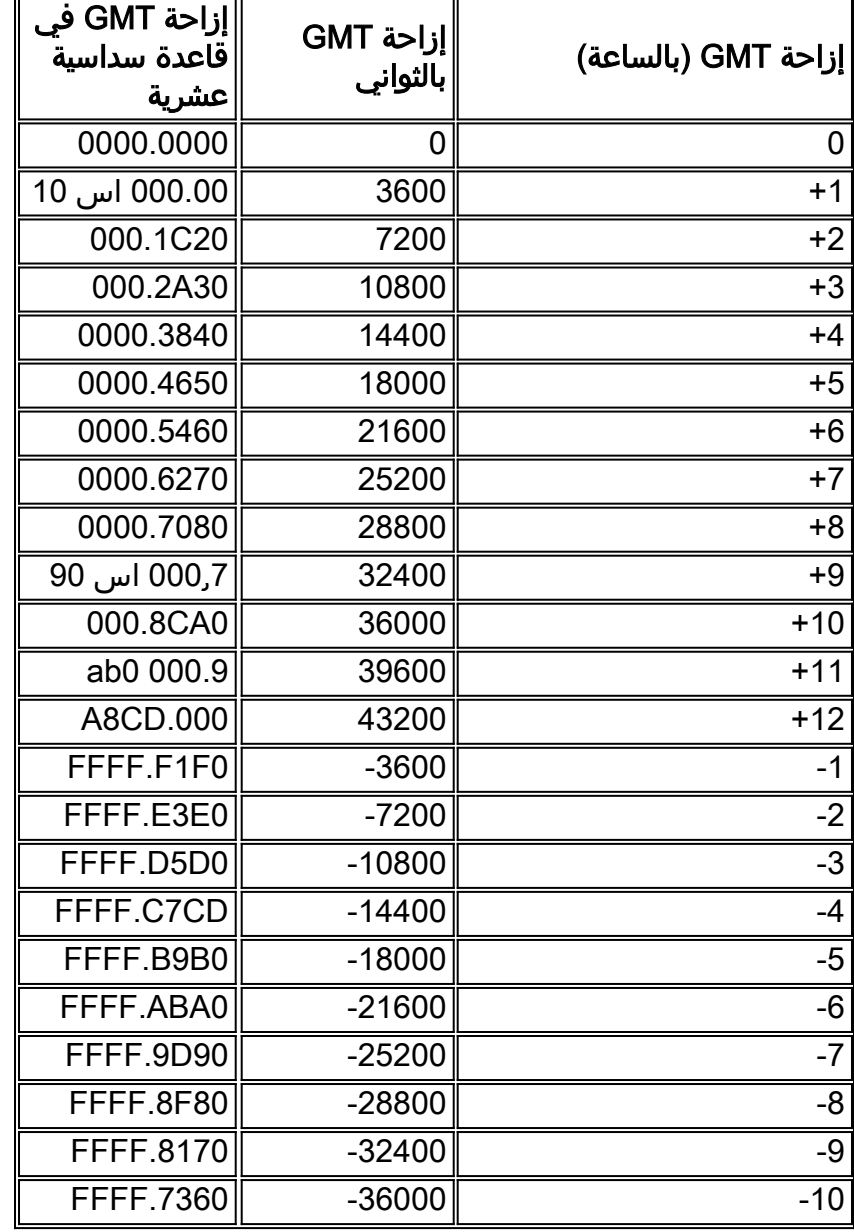

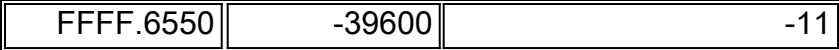

# <span id="page-3-0"></span><mark>معلومات ذات صلة</mark>

- [تكوين DHCP و ToD وخدمات TFTP على CMTS من Cisco: تكوين متعدد الإمكانات](//www.cisco.com/en/US/tech/tk86/tk804/technologies_configuration_example09186a0080134b34.shtml?referring_site=bodynav)
	- <u>[خريطة المنطقة الزمنية العالمية](http://www.worldtimezone.com/?referring_site=bodynav)</u>
	- [الدعم التقني والمستندات Systems Cisco](//www.cisco.com/cisco/web/support/index.html?referring_site=bodynav)

ةمجرتلا هذه لوح

ةي الآلال تاين تان تان تان ان الماساب دنت الأمانية عام الثانية التالية تم ملابات أولان أعيمته من معت $\cup$  معدد عامل من من ميدة تاريما $\cup$ والم ميدين في عيمرية أن على مي امك ققيقا الأفال المعان المعالم في الأقال في الأفاق التي توكير المالم الما Cisco يلخت .فرتحم مجرتم اهمدقي يتلا ةيفارتحالا ةمجرتلا عم لاحلا وه ىل| اًمئاد عوجرلاب يصوُتو تامجرتلl مذه ققد نع امتيلوئسم Systems ارامستناه انالانهاني إنهاني للسابلة طربة متوقيا.